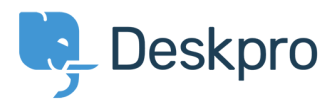

**Knowledgebase> Using Deskpro >** Creating Deskpro Tickets using Google Calendar and [Zapier](https://support.deskpro.com/ar/kb/articles/creating-deskpro-tickets-using-google-calendar-and-zapier)

Creating Deskpro Tickets using Google Calendar and Zapier Using Deskpro - [\(](#page--1-0) · ) Matthew Wray - 2019-10-17 - Comments

. You can integrate your Google Calendar with Deskpro using the third party Zapier app

. This will allow you to create tickets directly from Google events

You can use this integration to create tickets for new events and also existing and recurring events.

# **1) account Zapier a Create.**

You can create a Zapier account for free and you will get a fully functional 14 day trial

They operate a 'freemium' pricing model based on the complexity of the integrations you are using and the frequency you use them (you can read more about this on their [pricing](https://zapier.com/app/billing/plans) [page](https://zapier.com/app/billing/plans)(.

# **2** Open the 'Zap' editor (2

Hit 'Make a Zap' in the top right corner of your home page (a 'Zap' is a term Zapier use to clescribe each integration you create

# **Make a Zap!**

.Once selected you will be taken to the Zap creation page

... It's structured along the lines of When this happens... > Do this

In this instance we would like an occurrence in Google Calendar to launch an action in .Deskpro hence we will select google calendar as our first app

# **Setup the Google Calendar integration (3)**

Once you've specified Google Calendar as the app you'll need to specify how this will instigate an action in Deskpro.

#### **a) Choose Trigger Event**

There are three options here you can use to trigger a Deskpro action. New Event, New Event Matching Search (a new event that matches specific criteria) and Event Start (run

#### the action in Deskpro x amount of time before the event is due.

#### **Choose Trigger Event (required)**

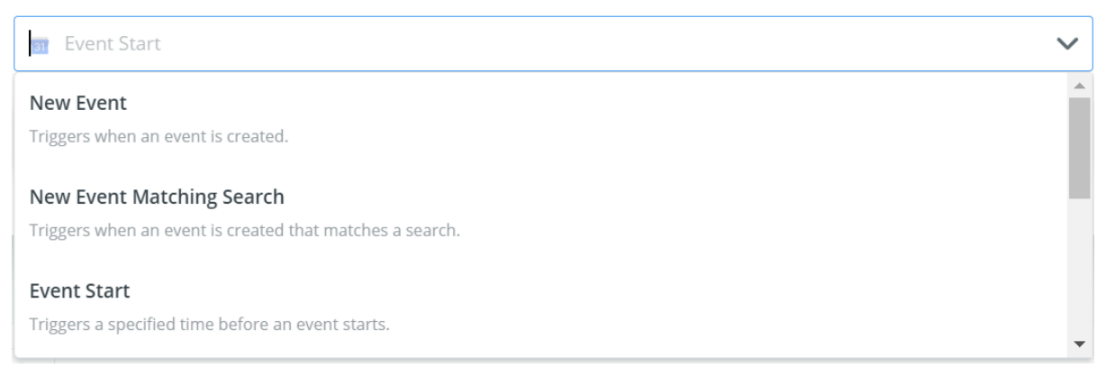

In this example I will run through 'Event Start' as it is broadly the most useful as it allows you to create tickets x amount of time before an event begins . However the same .principles can be applied to the other two options

#### **.b)** Choose Account

Choose an existing account or add a new Google account. If you add a new account this will launch a Window where you can enter your Google credentials for authorization

#### **Event Customize) c**

: You'll then need to specify when and where the zap should run

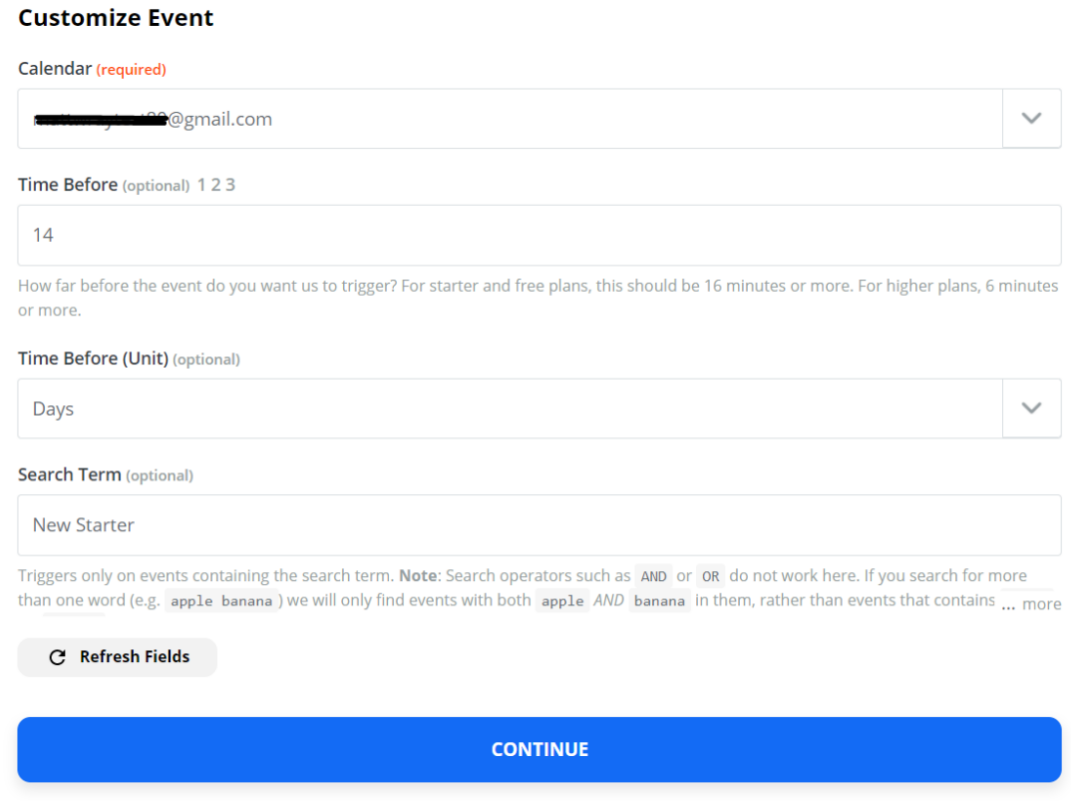

. Specify the calendar under the account -

How long before the Google event you would like the action to run in Deskpro (the default -

.(is minutes but you can specify the unit if required

The search term allows us to restrict ticket creation based on words in the event. In this them intertarter in them in- starter' in them increate tickets for events with the words 'new' and 'starter' in them

## **d) Test and Continue**

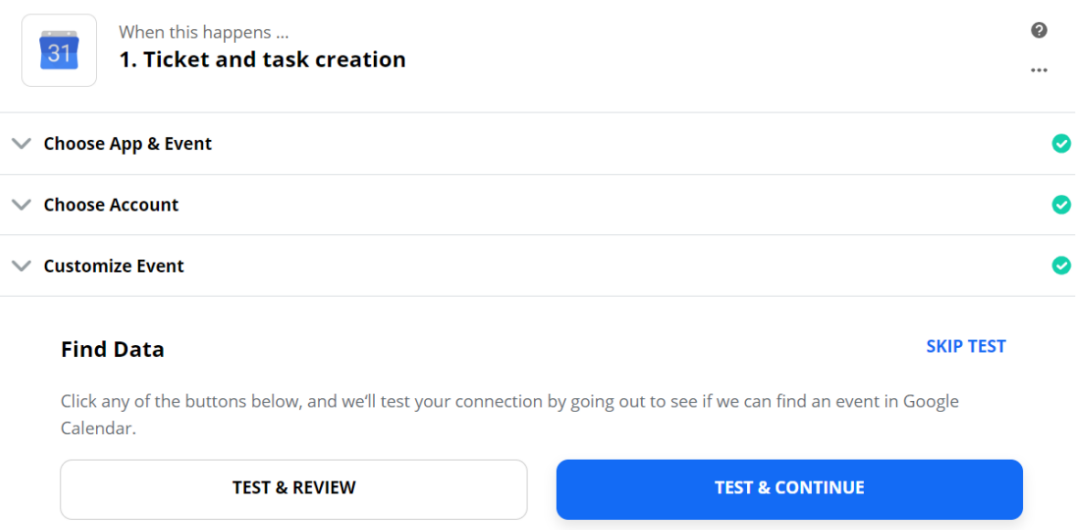

# **Setup the Deskpro Integration (4)**

Once the test has been completed you'll be taken to the Do this ... element of the : integration. This is where you can select Deskpro

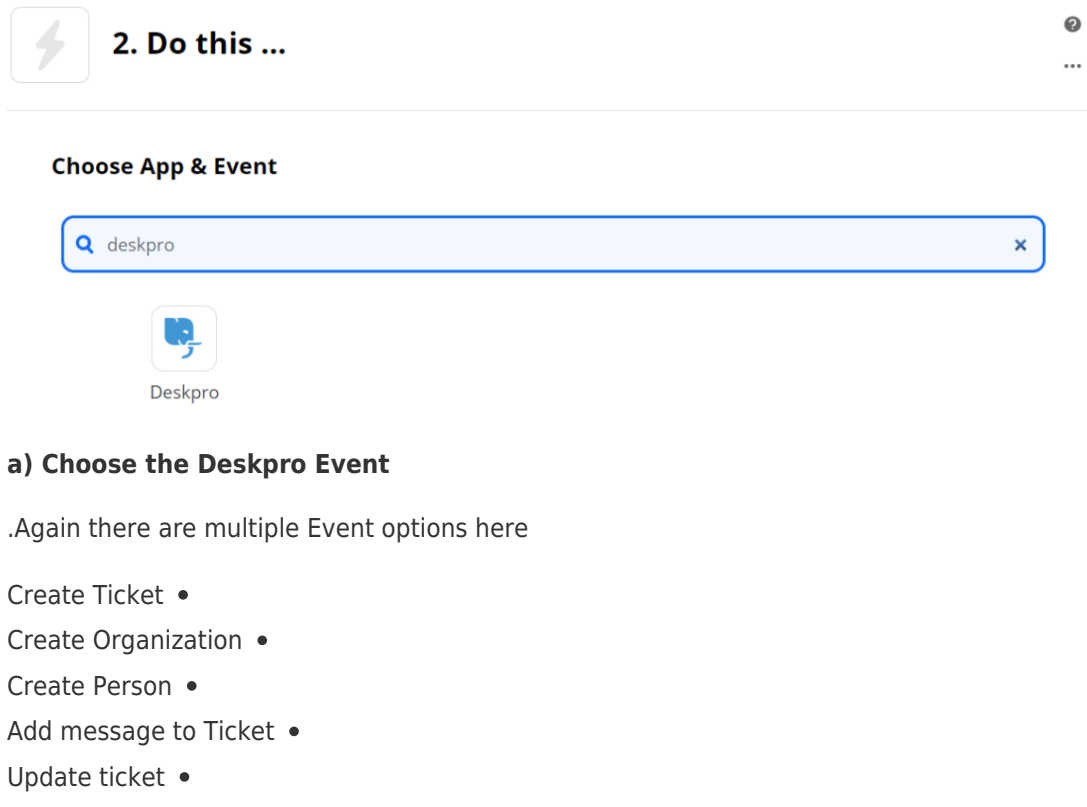

Find Person •

Find organization  $\bullet$ Find ticket  $\bullet$ 

For this example we'll use 'Create ticket', as we'd like to create a new ticket for our Google Calendar Event.

#### **b) Choose Account**

: Choose 'Add new account' and you'll then be taken to an authentication page

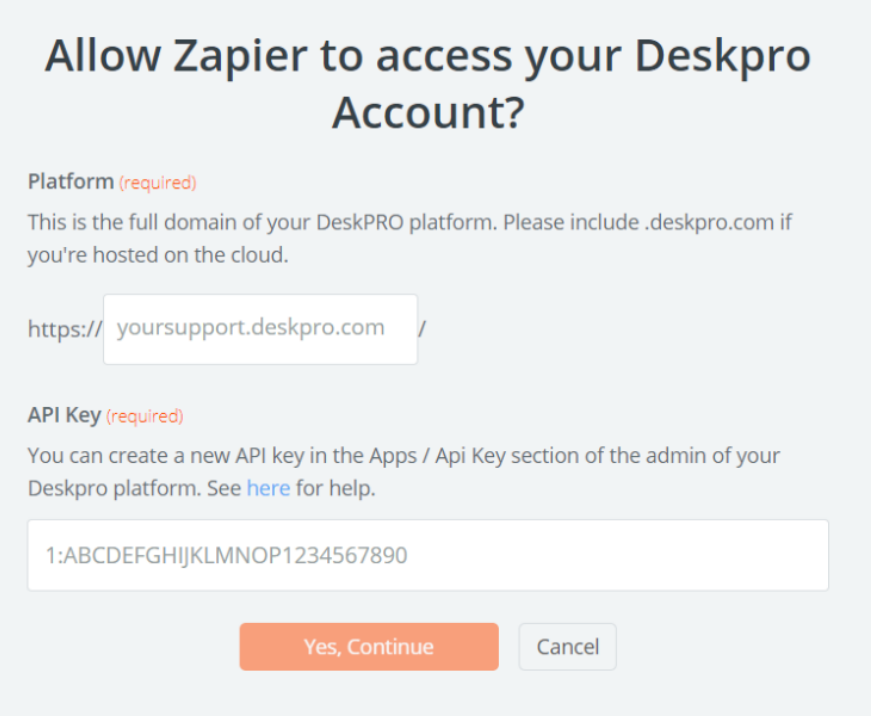

Specify your helpdesk URL and your api key (there's [in](https://support.deskpro.com/en/guides/developer-guide/using-the-deskpro-api/managing-api-keys#generating-an-api-key)formation on generating api keys in .(our Guides if needed

## **c) Customize Ticket**

: This is where we specify the criteria of the ticket we will create

#### **Customize Ticket**

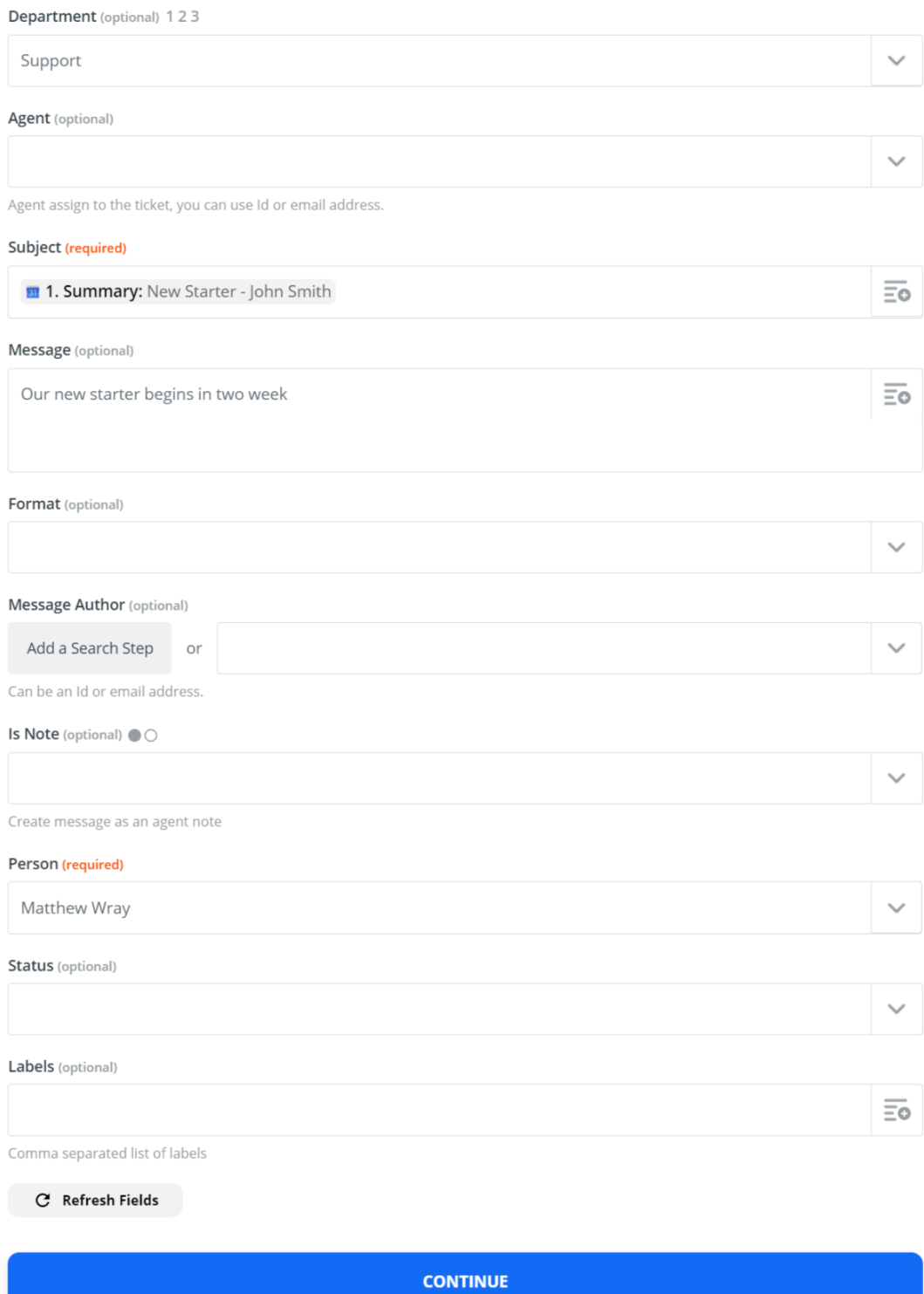

# : This will create a ticket where

'Department is 'Support • Subject line is the event summary  $\bullet$ 'Message contains 'Our new starter begins in two weeks . User on the ticket will be 'Matthew Wray' (Matthew Wray is the owner of the calendar  $\bullet$ .(and an existing user in Deskpro

## **d) Test and Continue**

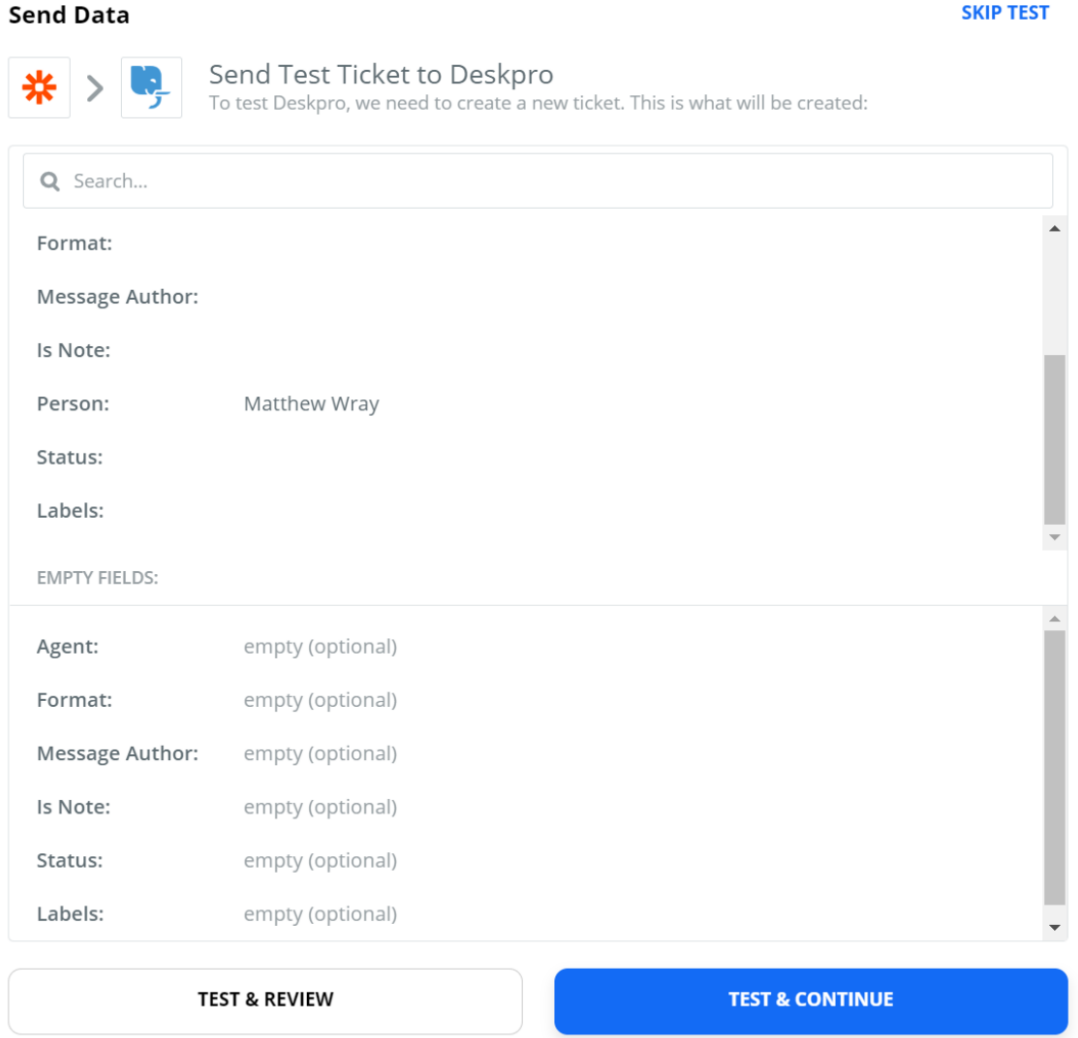

Again you'll have the option to test and continue. In this instance though when the test has :been run successfully it will create a ticket in your helpdesk

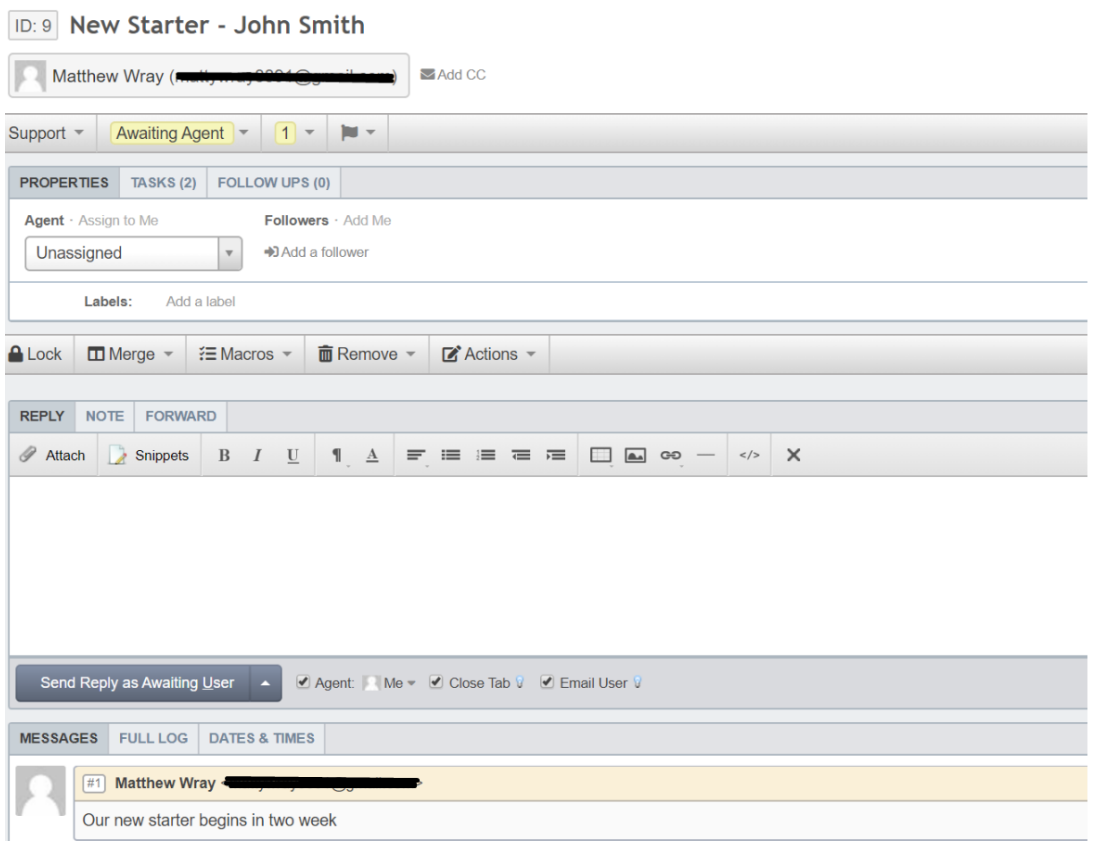

: You'll also see the option at the bottom of the page to turn on the Zap

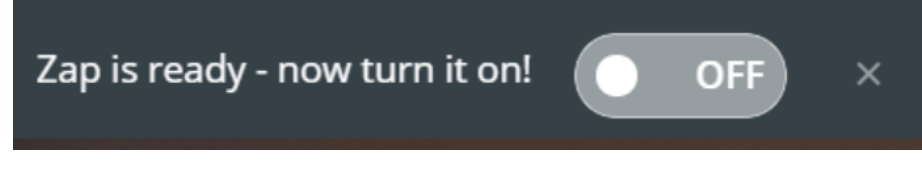

Turn it on and a ticket should then be created when you reach the time specified before the .(event (in this instance 14 days

# **:Further Reading**

. Automatically adding tasks to tickets